# **MCi (version 2.0x)**

Multi-Function Controller Interface

Future Generation Services **User / Programming Guide**

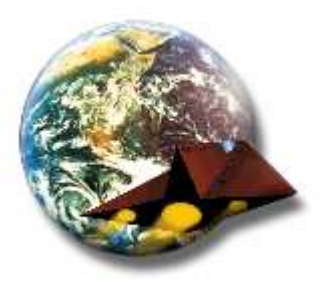

The Future Generation Multi-Function Controller Interface (MCi) is a robustly designed PCB. Utilising traditional well proven discrete logic components, the interface is designed as a solid-state micro controller, with an extremely flexible Z8 processor and internal system software. Basically, there is nothing that can go wrong, and it can be programmed to perform almost any function.

The controller depicted below is available in a variety of hardware and firmware configurations. It can also be bespokely programmed to provide customer specific functionally.

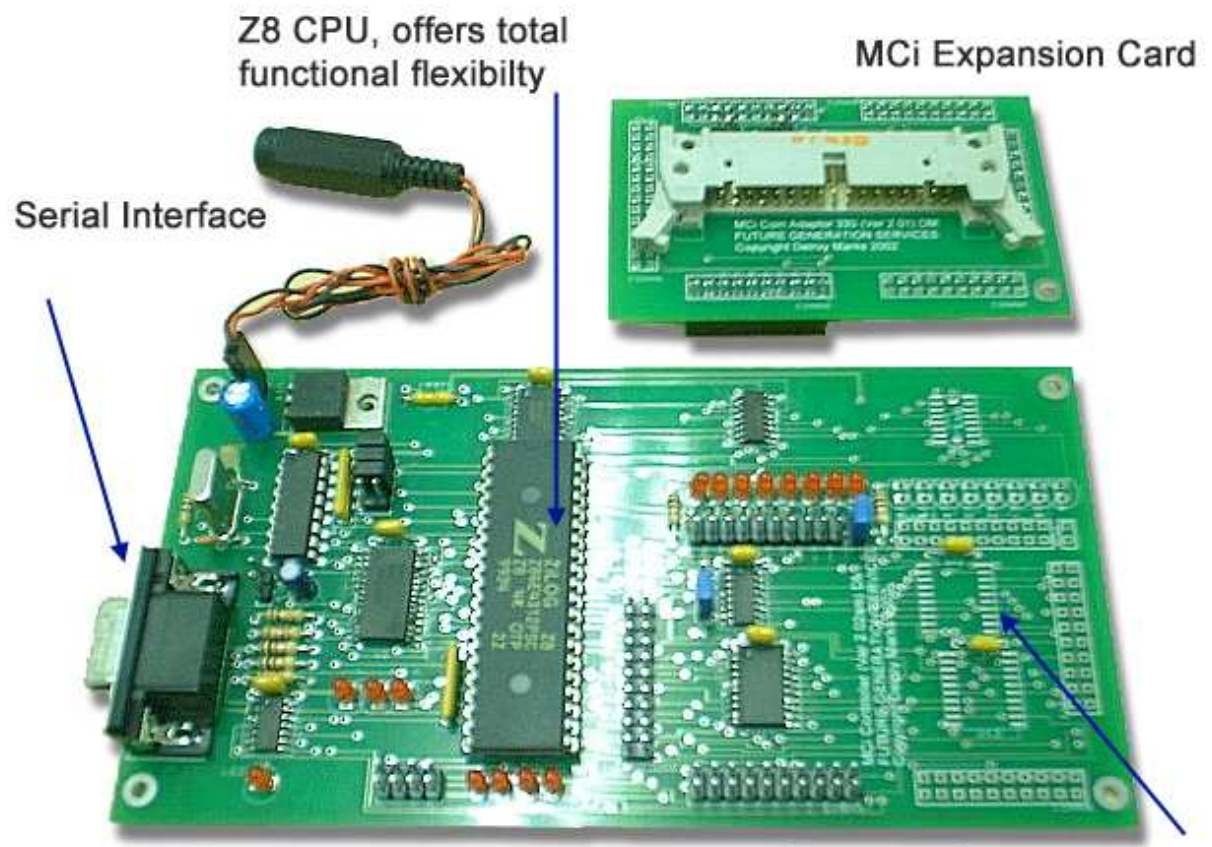

**MCi Interface (version 2.02sm)**

Optional I/O Functionality

## **Backward Compatibility:**

The **MCi ver.2.02sm** with **Adapter 330 ver.2.0** running firmware version **1.32** and **1.34** was designed to work with the Mars 330 dual polarity coin acceptance unit in a similar basic fashion to the original **MCi ver.1.20m** and is backward compatible. The 330's were originally developed for gaming machines, and have no direct connectivity to today's standard PC.

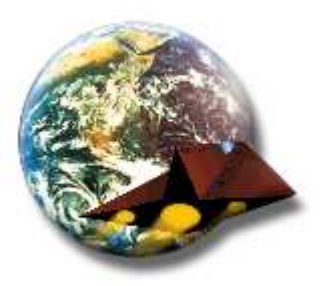

The MCi works in several modes to convert event signals from the 330 into serial data format that can be read by any host PC. This enables software developers to interpret the events of the 330 unit for use in applications. The MCi will also interpret command from the host PC to provide application control over the 330 unit.

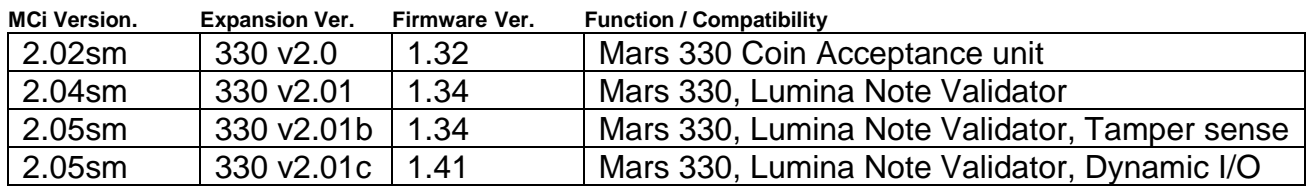

#### **New Firmware Versions:**

The **MCi ver.2.02sm** running firmware **version 2.02** is an enhanced version of the original interface that features an intelligent conversation mode to make application programming much easier. It also has a more extensive list of useful commands. This configuration is recommended for new application development where backward compatibility is not an issue.

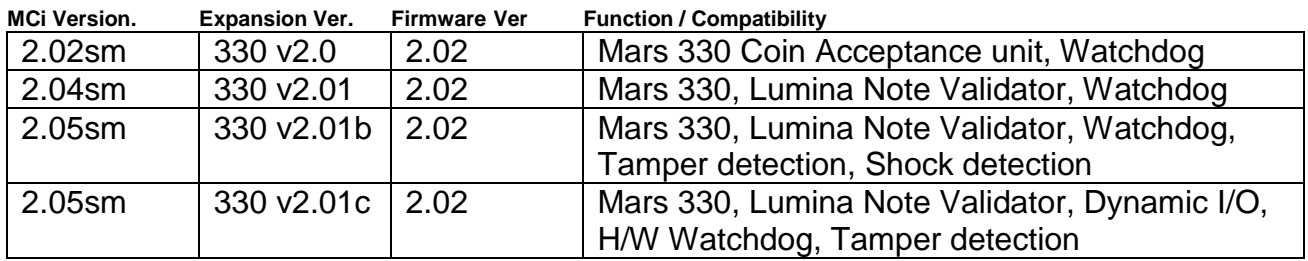

The **MCi ver.2.0xsm** can have a bespoke firmware version developed to meet a specific customers requirement. This is especially useful in cases where obsolete hardware needs to be replaced, but the existing application is still required to function correctly.

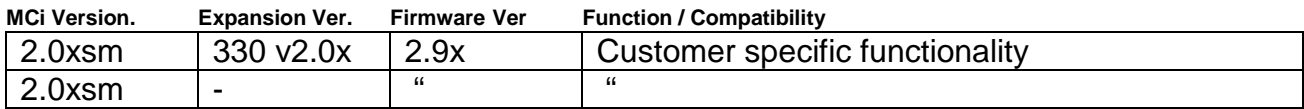

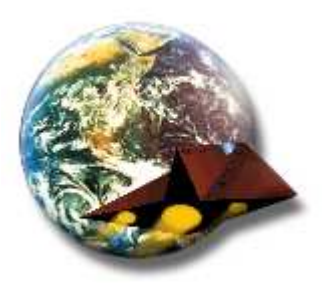

## **Set-up**

First ensure the PC is shutdown and powered off. Then connect both the Serial and power cables into there respective socket on the MCi card and at the back of the host computer. Switch on the power to the MCi card and check for 4 rapidly pulsing LED's, then power on the host PC. After successful boot up, check for MCi operation using Hyper Terminal. The MCi default serial settings are 9600,no parity,8 bits,1 stop bit.

## **Operation**

In both firmware **version 1.3x** and **2.02**, when the unit is first powered on, it always defaults to a reset state with the coin acceptance unit and note validator disabled.

With firmware **version 1.3x**, you must send the correct instruction character (byte) to the serial port to enable the MCI and tell it what coins or notes to accept. It will then report every coin or note accepted event until another instruction character is received. See **Command list 1.3x** for a list of all the available commands and responses

With firmware **version 2.02**, you must send the correct command (up to 5 characters) to the serial port to communicate with the MCI and give it your instructions. It will report all responses and events in a verbose manner. See **Command list 2.0x** for a list of all the available commands and responses

## **Using Firmware Version 1.32**

## **Testing for responses with MARS 330 COIN ACCEPTANCE UNIT**

The coin acceptance / note validator units are supplied configured to your currency and coin/note requirements. We can not supply you with the response information related to your validator events. You must therefore make a preliminary coin/note acceptance test to acquire the responses for programming your application.

To start testing, have ready at least one of each coin/note denomination that your coin/note validator unit has been configured to accept. Reset or apply power to the MCI card. Ensure that 4 LED's 21,22,23 and 24 are illuminated and pulsing. Also check that LED's 17,18 and 19 are off. The MCI is in a state of reset.

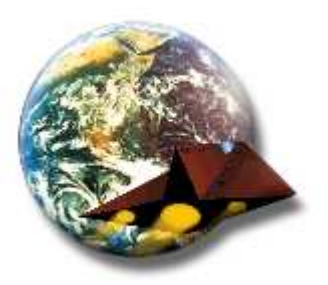

Now send the following command as an ASCII character (byte) to the serial port.

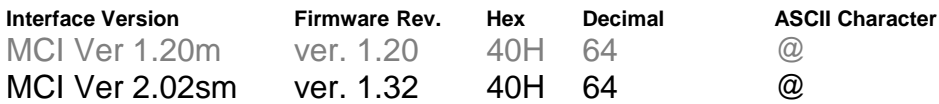

This instruction will tell the MCi to allow the 330 unit to accept all coins. If you are using Hyper Terminal or any dumb ASCII terminal, you will be able to see the responses sent by the MCI when a coin has been accepted or an event occurs. The following response should have been generated.

The following example shows how to route commands to the 330 coin validator with the responses generated.

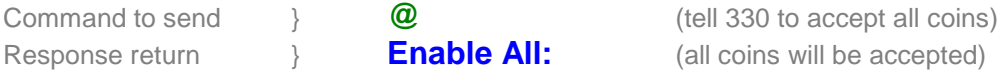

Note that only the 2 outer LED's 21 and 24 are pulsing. Introduce each of your coins in turn and make a note of the responses for future reference. The example table below is a list of the responses for the 330 /DP/UK.

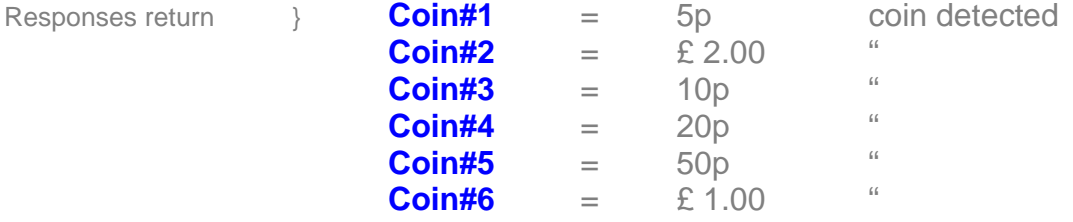

After noting which coins equal which response, you are almost ready to use the MCI. You should now send the following command to prevent the 330 from accepting any further coins.

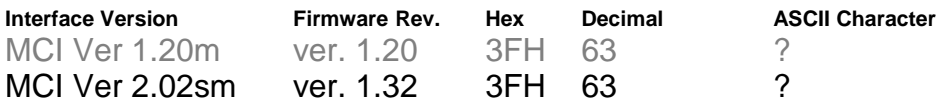

The following example shows how to prevent all coins from being accepted by the 330 with the responses generated.

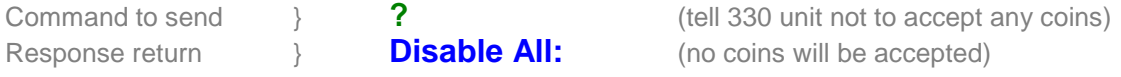

Note that after the 'Disable All' command, all 4 LED's 21,22,23 and 24 are pulsing

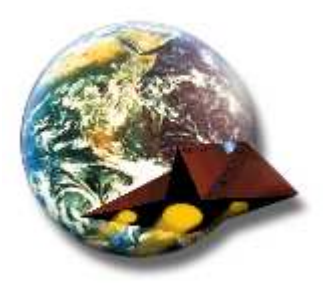

## **Testing for responses with LUMINA NOTE VALIDATOR**

If you are using **MCI Ver 2.02sm** with a note validator, you may repeat the same testing procedure as above, to check for the note responses.

In order to start testing for the note responses with this firmware version, you will first need to tell the MCi to change validator.

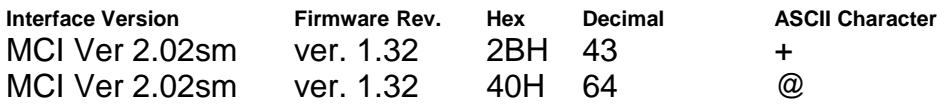

The following example shows how to route commands to the LUMINA note validator with the responses generated.

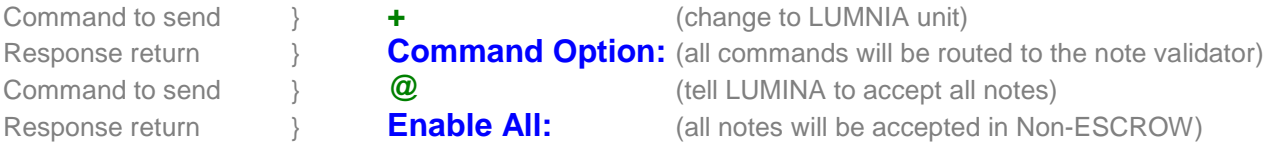

Note that only the 2 outer LED's 21 and 24 are pulsing. When you have finished testing for the note responses, you can prevent further notes from being accepted as follows:

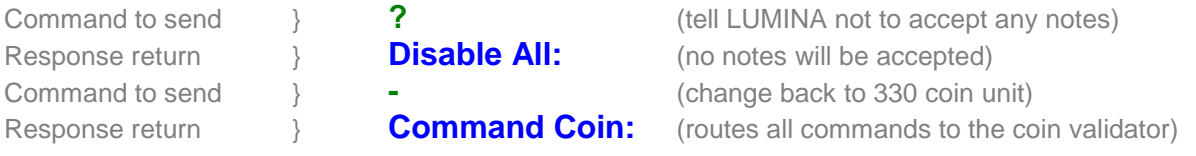

#### Note that after the 'Disable All' command, all 4 LED's 21,22,23 and 24 are pulsing

(Please note that MCI Ver 1.20m does not support a note validator unit.)

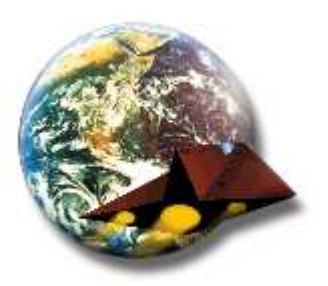

## **Using Firmware Version 2.02**

#### **Testing for responses with MARS 330 COIN and LUMINA NOTE VALIDATOR**

When testing for the coin / note responses with this firmware version, there is no need to change validator. Test for coin and note responses as above using the following commands:

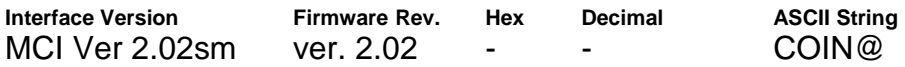

The following example shows how to send commands to the Mars 330 Coin validator with the responses generated.

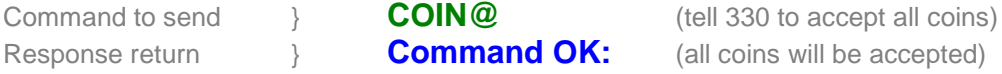

When you have finished testing for the coin responses, you can prevent further coins from being accepted as follows:

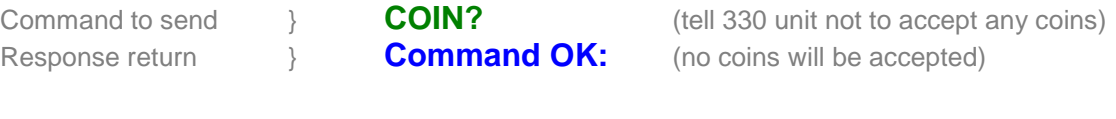

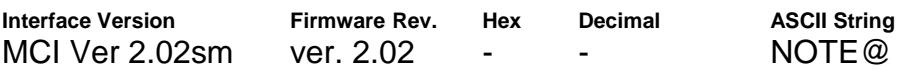

The following example shows how to send commands to the LUMINA note validator with the responses generated.

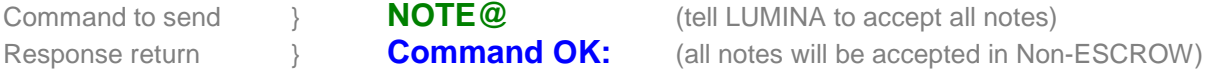

When you have finished testing for the note responses, you can prevent further notes from being accepted as follows:

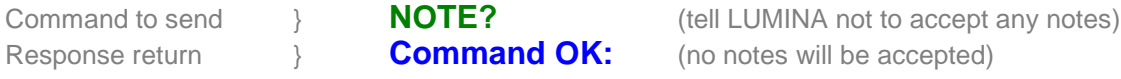

Note that after the 'Disable All' command, all 4 LED's 21,22,23 and 24 are pulsing

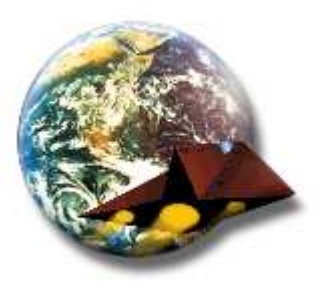

In all firmware versions the Enable All character '**@**' and Disable All character '**?**' are the same. To complete your MCI testing. You should now use the coin / note inhibit instructions to identify which coins / notes are inhibited in the same testing way as you did before. By reviewing the instruction table below, you will quickly understand how to control the MCI and use it in your application.

## **Inhibit Character Composition Table**

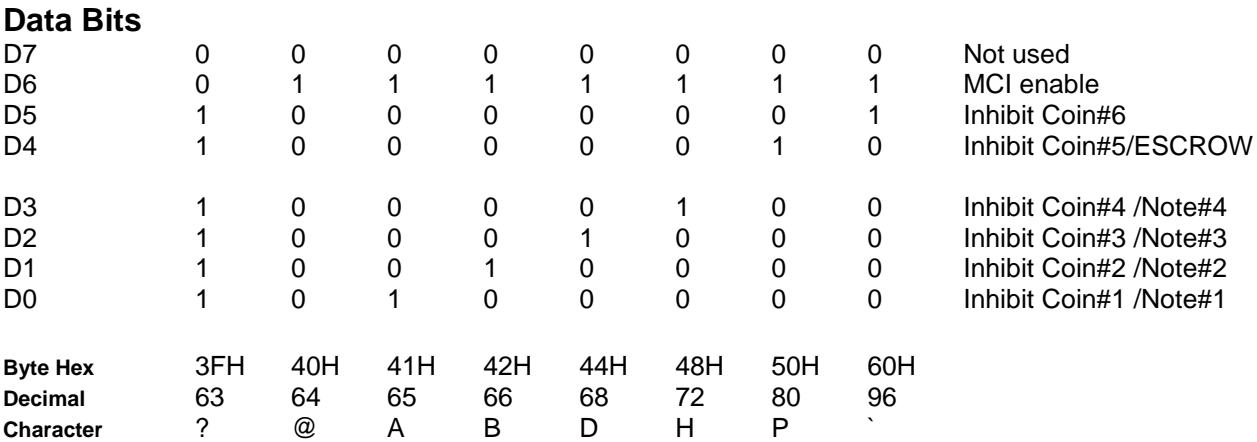

You may also inhibit more than one coin /note by adding the inhibit bits together as shown below.

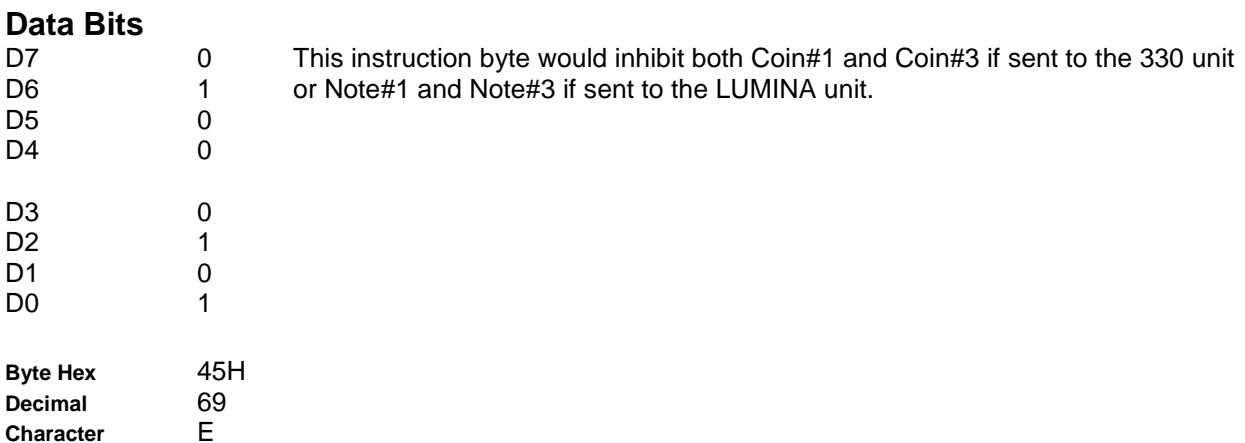

Do be careful to correctly construct your instruction bytes, as you could experience strange results. If you require assistance, call our tech support team +44 1634 718662

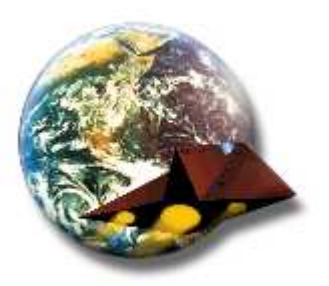

## **Connecting to 330 Coin Acceptance Unit**

The Interface expansion cards are designed to make connecting to peripherals easy. In the case of the Adaptor 330 ver 2.01, use a standard 34 way IDC ribbon cable. Connect one end to the interface while observing the pin orientation, and the other end to the 330 coin acceptance unit. On some older units the current keyed slot may need to be enlarged by approximately 2mm as shown. The connector should fit snugly into position over the bottom set of pins.

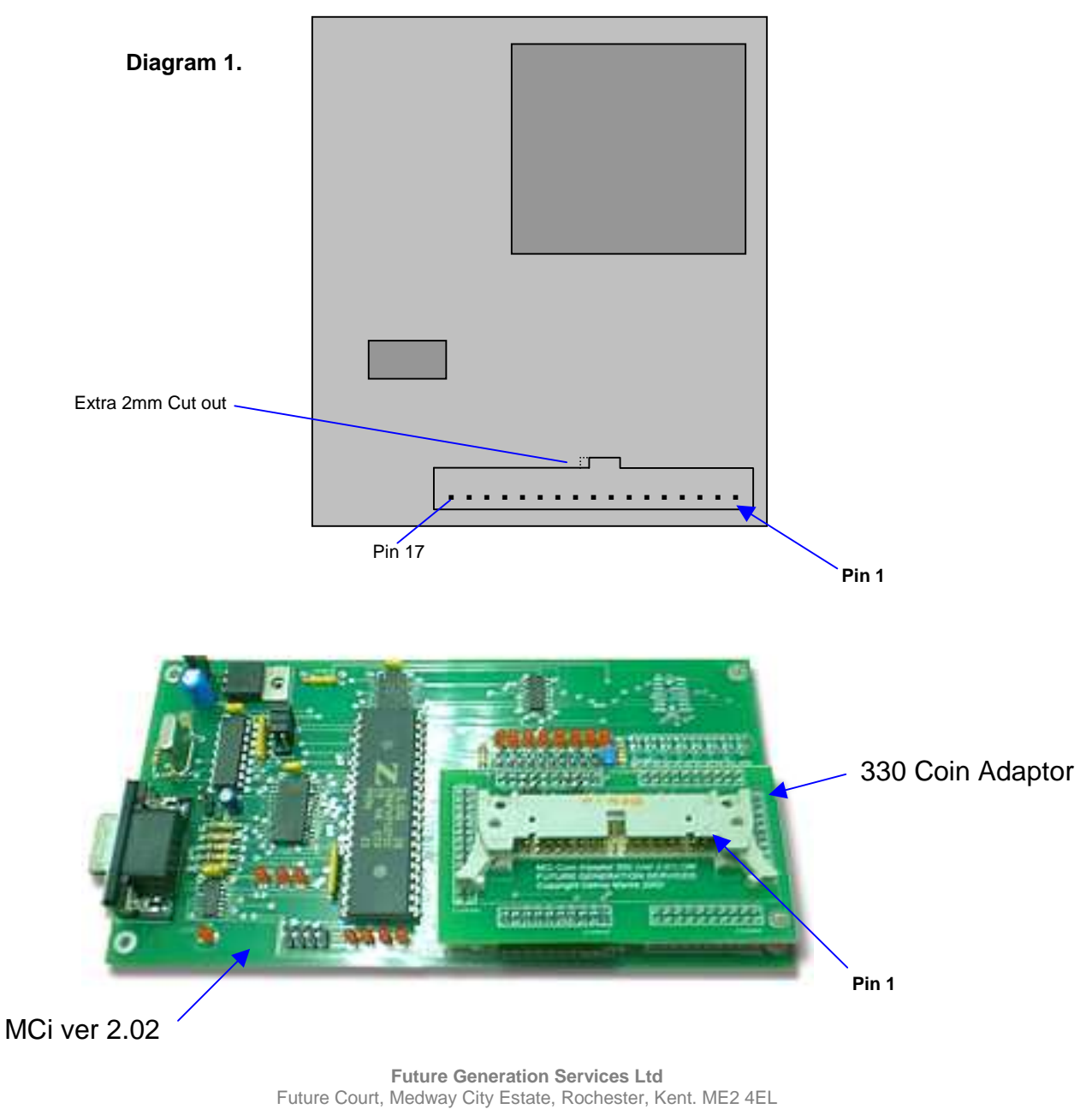

Tel: +44(0)1634 718662 Fax: +44(0)1634 718646

**330 Coin Acceptance Unit**

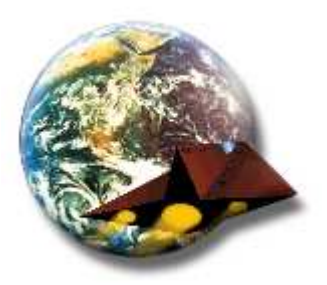

## **Command List**

#### **Firmware Version 1.3x Commands**

The following are commands for the **MCI Ver 2.02sm** running firmware **version 1.32**

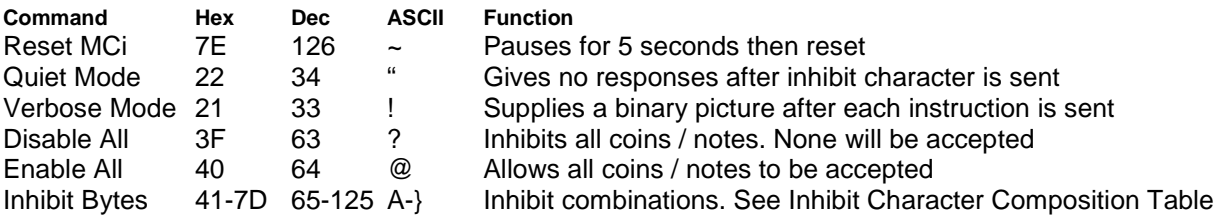

#### **Firmware Version 2.0x Commands**

The following are commands for the **MCI Ver 2.02sm** running firmware **version 2.02**

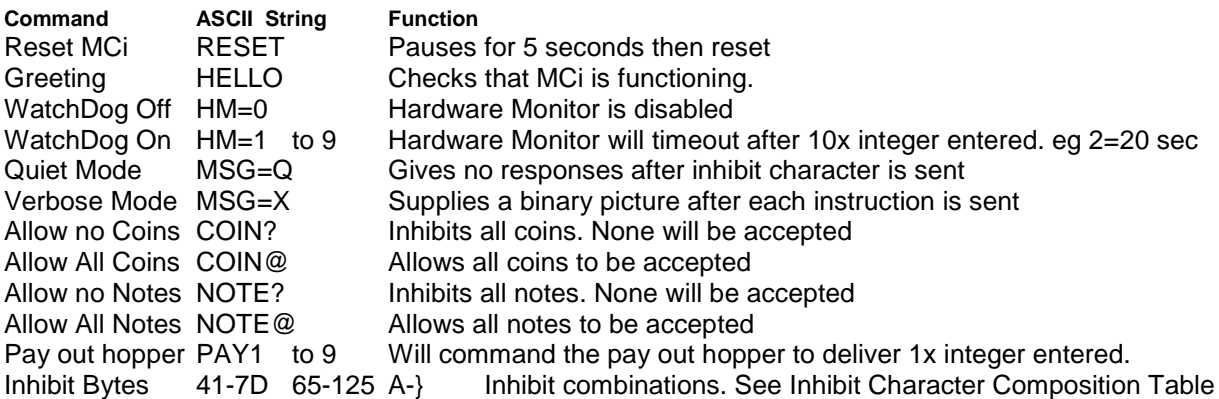

## Function of the Z8 program, written to control Escro Unit.

Please carry out the following test to confirm the functionality of your Coin/Escro system;

Run the **Hyper Terminal** Program Configure for **COM PORT 2** with settings as follows; Bits per second = **9600** Data Bits = **8** Parity = **None** Stop Bits = **1** Flow Control = **Hardware**

- In hyper terminal enter the character '~' to reset the Mci Controller (which is achieved by pressing **'SHIFT'** and **'#'** next to the **'Enter'** key)
- Response should be **"Reset in 5 seconds."** Then after a few seconds
- Response should be **"MCi Version 1.4Esc Self Test OK."** and a few other information lines
- To Accept the Escro Payment, enter the character **'£'**, this will release the Cash from Escro mechanism into the cash box for approx. 1.5 seconds and automatically close the unit again with the response **"Escro Done"**.
- To Reject the Escro Payment, enter the character **'¬'**, this will release the Cash from Escro mechanism out to the payout tray for approx. 1.5 seconds and automatically close the unit again with the response **"Escro Done"**.
- To disable the timed Escro release, enter the character **'>'**. Response should be **"Escro Manual"**
- In this mode the **'£'** or **'¬'** characters will release the Escro mechanism indefinitely.
- To close the Escro mechanism, enter the character **'?**. Response should be **"Disable All"**
- Warning: In this manual mode you must send the '?' to close the Escro mechanism after releasing it with the **'£'** or **'¬'**.

DO NOT LEAVE THE ESRCO RELEASED FOR LONG PERIODS AS THIS WILL RESULT IN DAMAGE TO THE ESCRO UNIT.

- To re-enable the timed Escro release mode enter the character **'<'**.
- Response should be "**Escro Auto**". This returns to the automatic release mode, closing the Escro mechanism after 1.5 seconds.

The Mci controller always powers up into automatic Escro release mode by default.

To reset the MCi Controller, you can enter the character **'~'** at any time.

Although the MCi Controller program has been specially modified for Escro operation, it does have many other functions, which may not be relevant.

Please do not hesitate to contact us should you require any assistance.